# PTZOptics MIDI PTZ App

### **Designed for use with Digital Audio Workstations (DAW)**

*Control up to 10 cameras with PTZ preset positions using MIDI notes.*

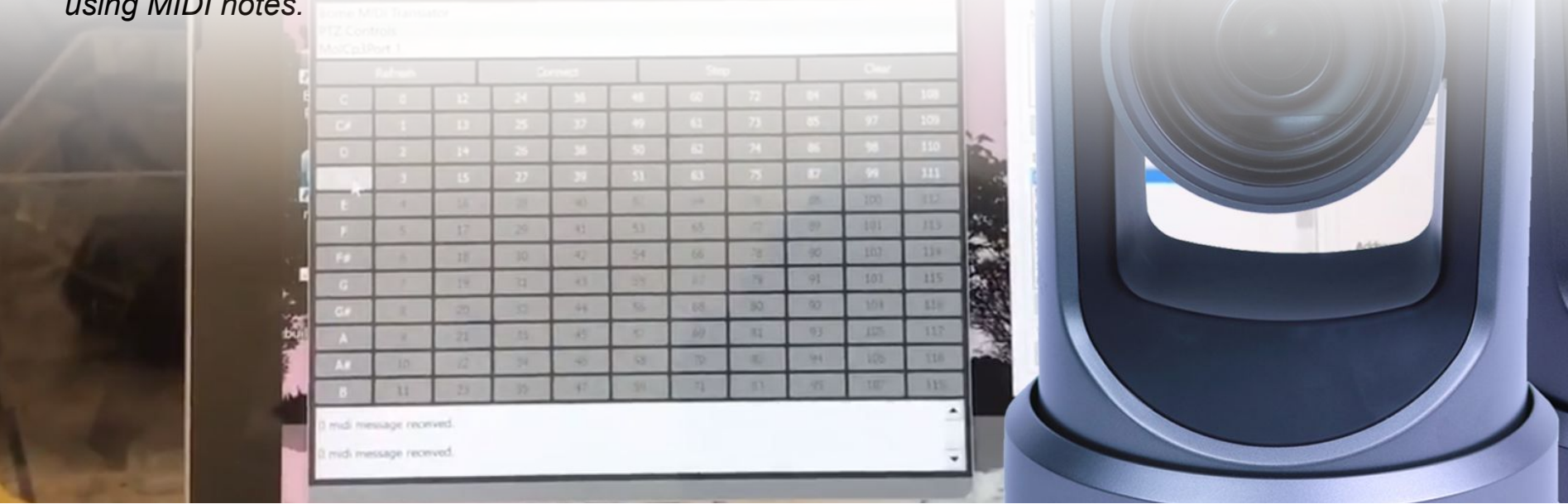

# App Features

#### **Available for both PC & Mac**

- Software bridge for up to 120 unique MIDI notes
- Each note will call a camera presets for up to 10 cameras with 12 presets each
- MIDI standard design works with almost any DAW (Digital Audio Workstation) or MIDI instrument
- IP Networkable or internal MIDI loopable (see additional software)

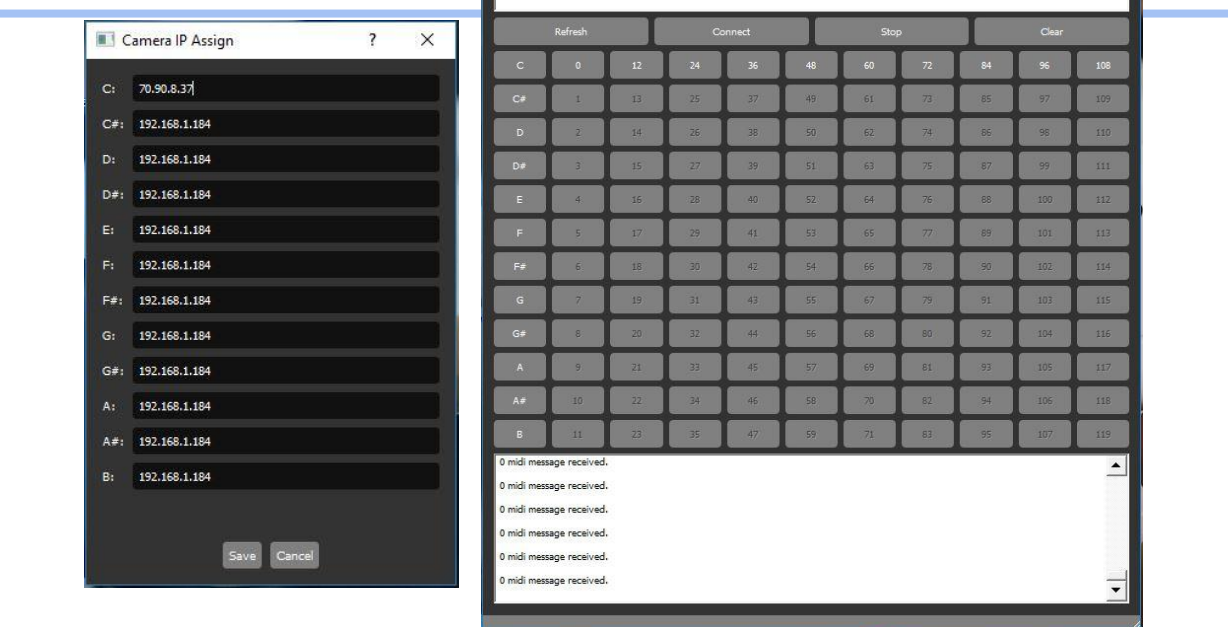

PTZOpitcs Midi Controller

.<br>Vailable Devices oopBe Internal MIDI Focusrite USB MIDI

 $\Box$ 

# Example Setup Diagram

**Available for Mac or PC**

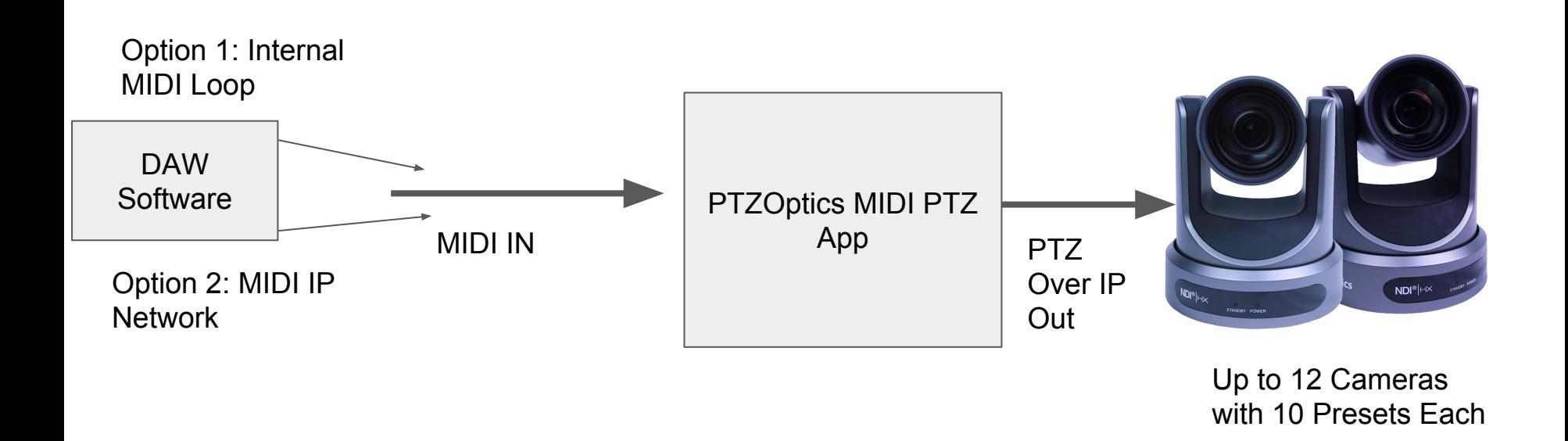

### MIDI Notes for PTZ Controls

#### **Using MIDI for PTZ Camera Control**

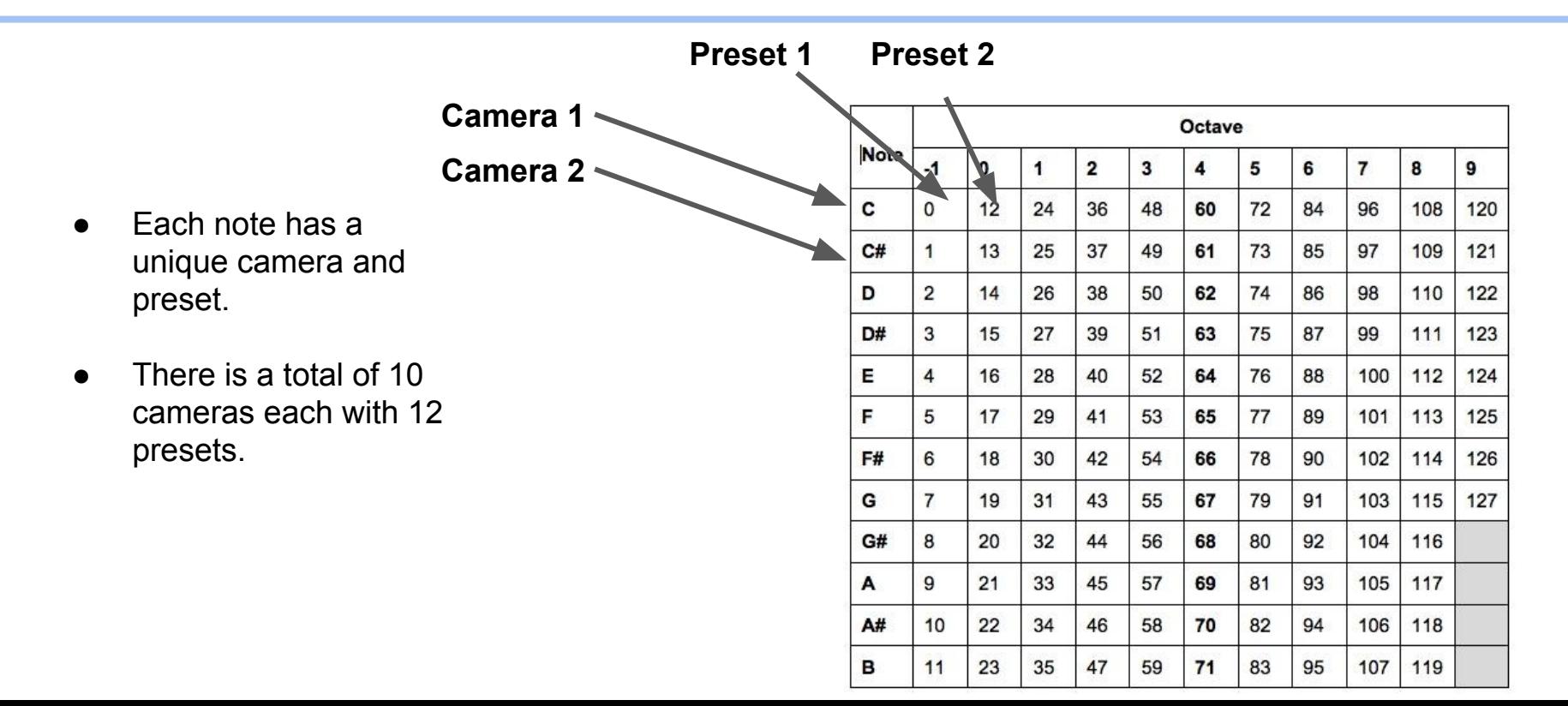

### Additional Software Needed

**Mac OS 10 High Sierra or later**

#### **Note:**

1. Additional MIDI software may be required to send the PTZOptics MIDI PTZ App data from your MIDI system. **MIDI Network Setup** 

### **Mac:**

1. Internal IAC Driver 2. MIDI Network Setup

### **PC:**

1. Internal MIDI Loop -<http://www.nerds.de/en/loopbe1.html>

2. Over the Network -<https://www.tobias-erichsen.de/software/rtpmidi.html>

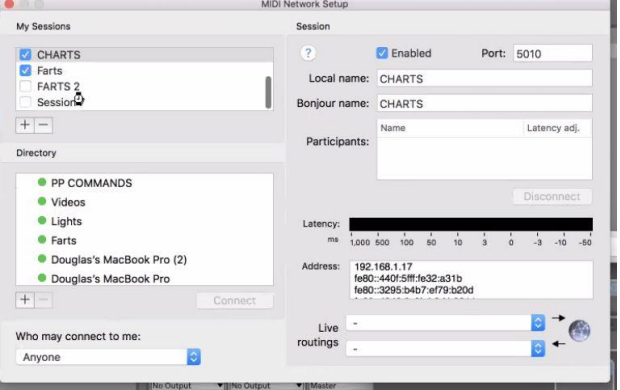

# Mac MIDI Setup

- 1. Find your Audio MIDI Setup by searching for Audio MIDI Setup
- 2. Decide whether you want to transmit MIDI over the network (from another computer) or using the same computer with the IAC **Driver**

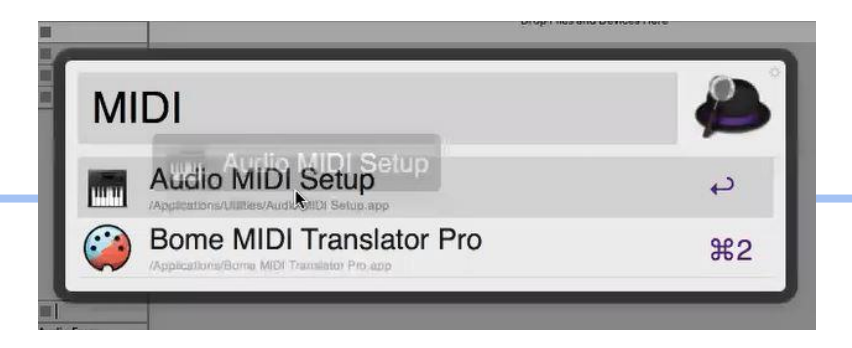

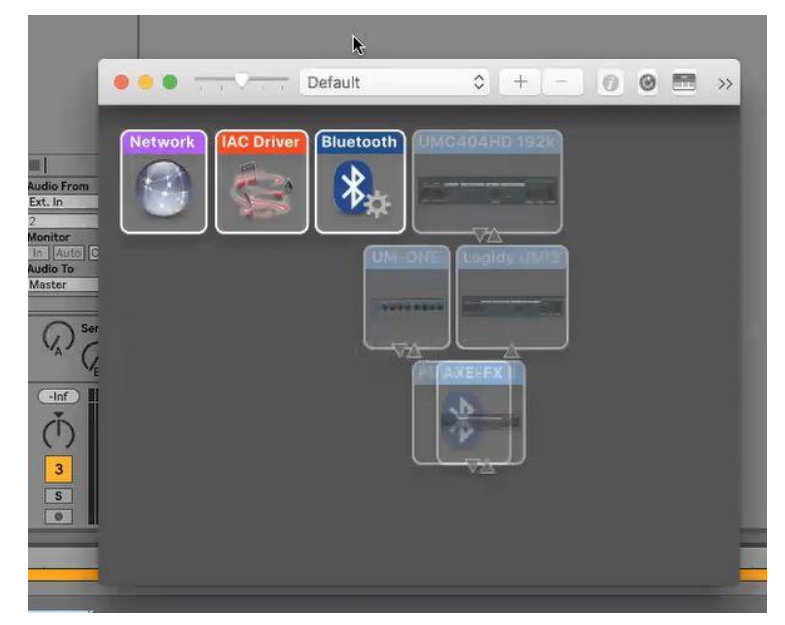

# Mac MIDI Setup

- 1. When you first open your Audio MIDI Setup you may only see Audio Devices
- 2. We need to add MIDI Window in settings > general
- 3. Then restart the program

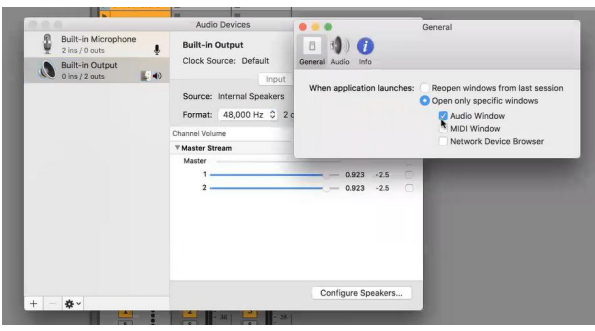

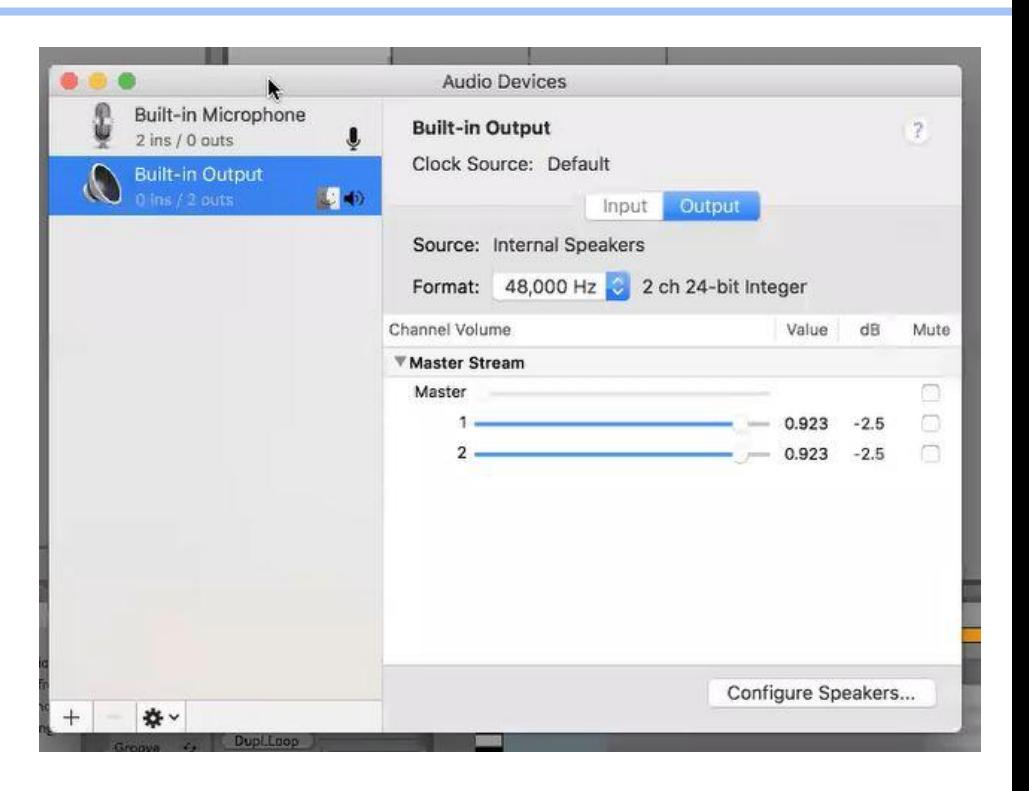

# Mac MIDI Network Setup

- 1. Now you can choose network or IAC **Driver**
- 2. If you would like to transfer MIDI commands over your network you can create a MIDI network in the Mac "MIDI Network Setup"

**AIDI Network Setup** My Sessions Session **Z** Enabled CHARTS Port: 5010 **Parts** Local name: CHARTS FARTS 2 Seccion Bonjour name: CHARTS  $+|-$ Latency adj. Participants: Directory · PP COMMANDS · Videos **C** Lights **O** Farte · Douglas's MacBook Pro (2) Address: 192 168 1 17 le80::440f:5fff:fe32:a31b · Douglas's MacBook Pro e80:3295:b4b7:ef79:b20d  $+$   $B^-$ Live Who may connect to me  $F +$ routings Anyone

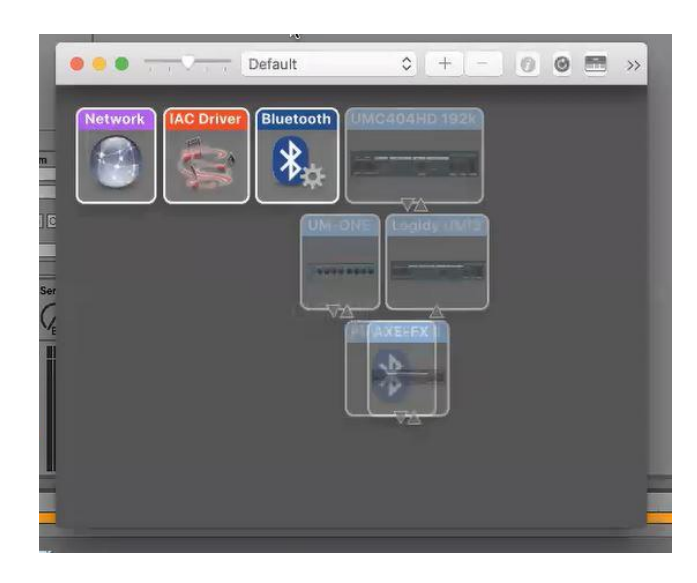

## Mac IAC Driver

- 1. The IAC Driver can be used to create a MIDI in and out port
- 2. This MIDI loop can then be selected as the output in your DAW and the input for our software.

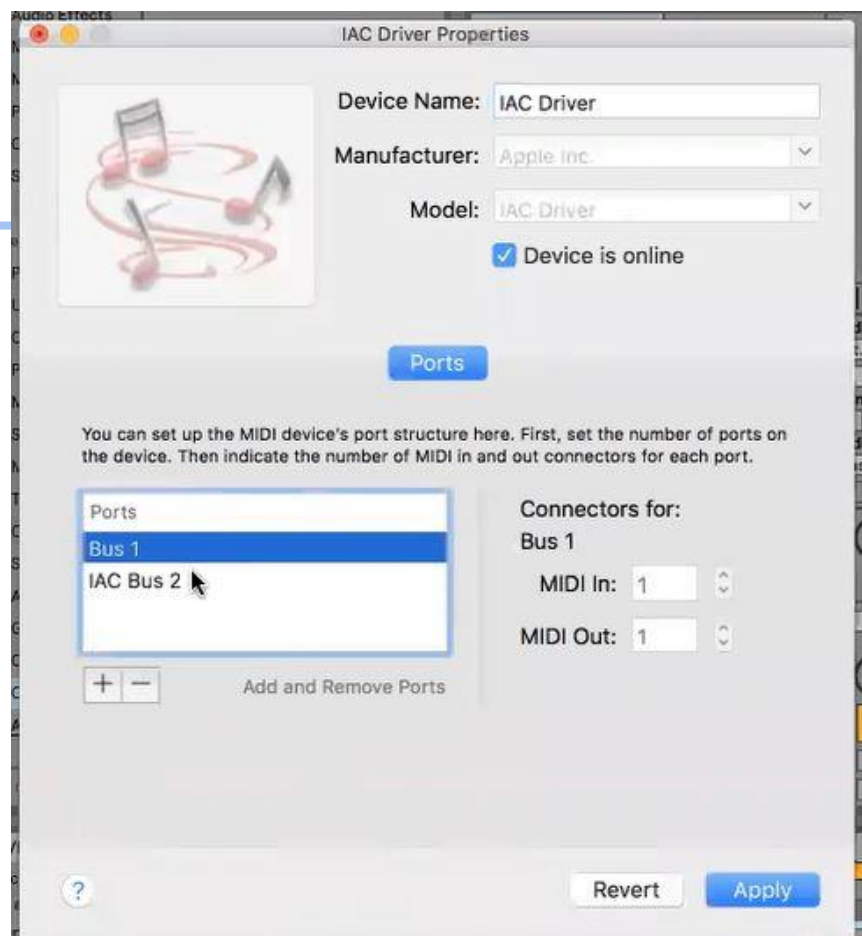

# IP MIDI Network (Mac)

- 1. If you want to send MIDI over your network you can create a session to use with your MIDI Network Setup
- 2. This will be available as an input/output in your DAW Software

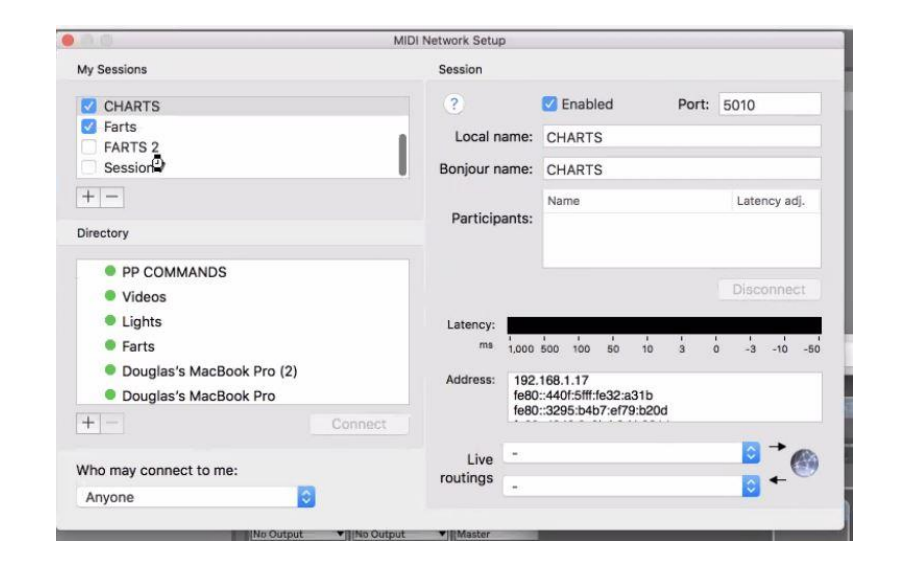

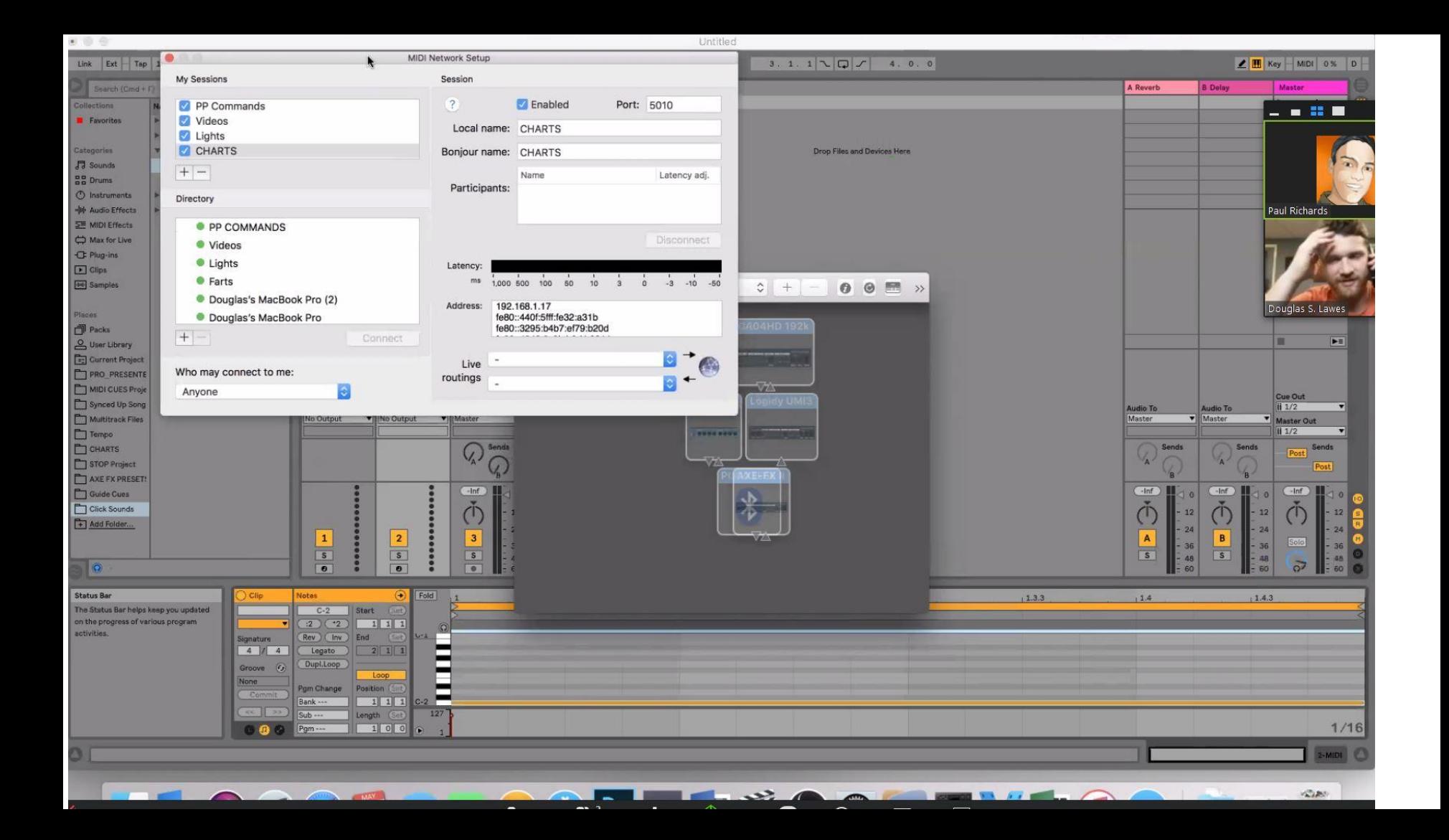

## MIDI Setup Windows

- 1. We are suggesting two applications for sending and receiving MIDI.
	- a. Internal MIDI Loop <http://www.nerds.de/en/loopbe1.html>
	- b. 2. Over the Network -<https://www.tobias-erichsen.de/software/rtpmidi.html>

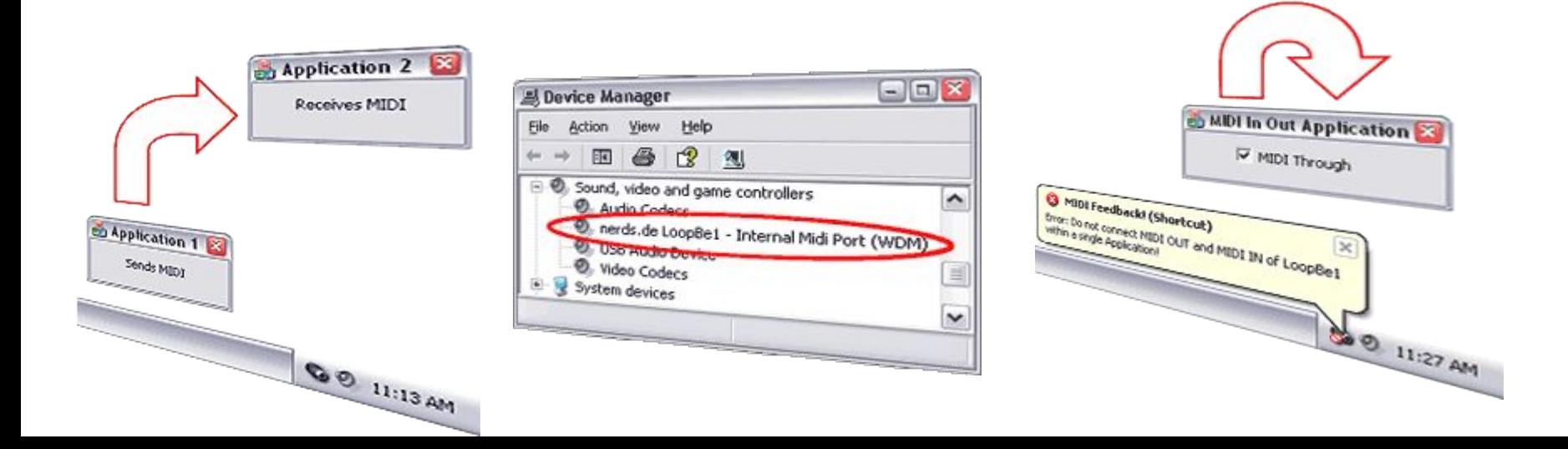

# Loopbe Windows MIDI Driver

### **Windows 7, 8 or 10 x64**

Loopbe can be thought about as a virtual MIDI audio cable that connects multiple applications.

It can easily be used for sending MIDI commands to our app.

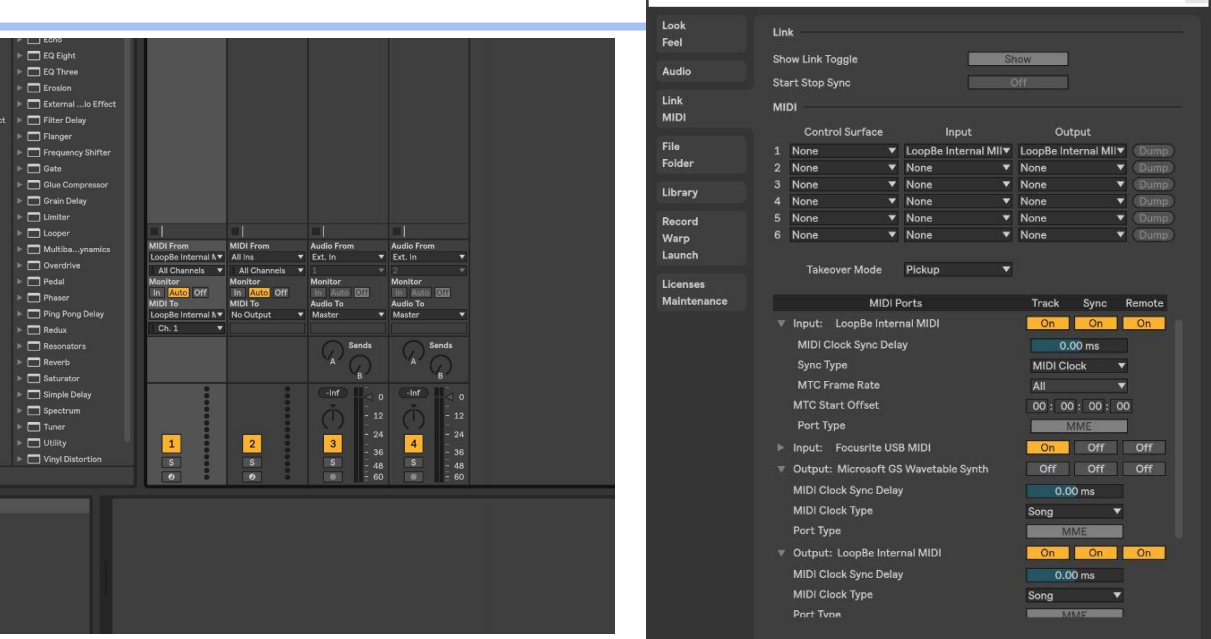

Preferences

### rtpMIDI Setup

**Windows 7, 8 or 10 x64**

The rtpMIDI-driver is a virtual MIDI-driver which allows DAW-applications to communicate via network with other computers

rtpMIDI has a great tutorial for setup [here](http://www.tobias-erichsen.de/software/rtpmidi/rtpmidi-tutorial.html).

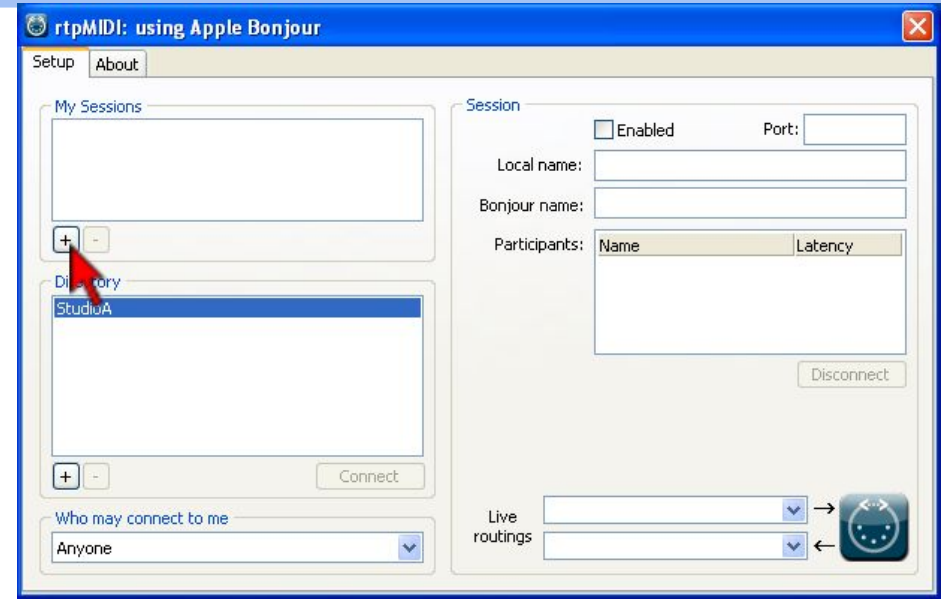

# Download this app

**PTZOptics.com/MIDI**

**The latest version of these applications will always be available for download at the following locations.**

**https://ptzoptics.com/apps**